- Use Acrobat Reader or Adobe Acrobat and View–Page Layout–Single page to view this file, please.
- The blue text is active button. If you **click** one of these buttons, tooltip appears. If you move your mouse out or if you close the page, the tooltip disappears.
- The first links are tooltips, the fifth one is animated tooltip.
- The tooltips appears with the left down corner at the mouse cursor, or at least as close as possible. Click on different positions of the same button and have a fun.

- Use Acrobat Reader or Adobe Acrobat and View–Page Layout–Single page to view this file, please.
- The blue text is active button. If you **click** one of these buttons, tooltip appears. If you move your mouse out or if you close the page, the tooltip disappears.
- The first links are tooltips, the fifth one is animated tooltip.
- The tooltips appears with the left down corner at the mouse cursor, or at least as close as possible. Click on different positions of the same button and have a fun.

**Definition 2** This is definition of derivative derivative derivative.

- Use Acrobat Reader or Adobe Acrobat and View–Page Layout–Single page to view this file, please.
- The blue text is active button. If you **click** one of these buttons, tooltip appears. If you move your mouse out or if you close the page, the tooltip disappears.
- The first links are tooltips, the fifth one is animated tooltip.
- The tooltips appears with the left down corner at the mouse cursor, or at least as close as possible. Click on different positions of the same button and have a fun.

**Definition 2** This is definition of derivative derivative derivative.

This is a geometric idea which is behind the definition of derivative.

- Use Acrobat Reader or Adobe Acrobat and View–Page Layout–Single page to view this file, please.
- The blue text is active button. If you **click** one of these buttons, tooltip appears. If you move your mouse out or if you close the page, the tooltip disappears.
- The first links are tooltips, the fifth one is animated tooltip.
- The tooltips appears with the left down corner at the mouse cursor, or at least as close as possible. Click on different positions of the same button and have a fun.

**Definition 2** This is definition of derivative derivative derivative.

This is a geometric idea which is behind the definition of derivative.

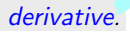